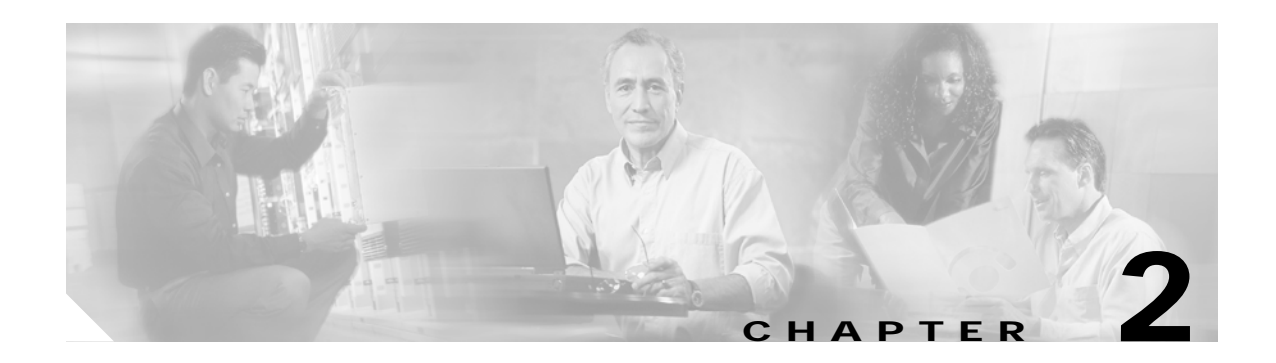

# **Debug Commands**

Use the following commands to debug the Cisco ONS 15540 ESP. For information on other debug commands refer to the *[Cisco IOS Debug Command Reference](http://www.cisco.com/univercd/cc/td/doc/product/software/ios122/122sup/122csum/index.htm)* document.

## <span id="page-1-0"></span>**debug aps**

To debug APS operation, use the **debug aps** command. To disable APS debugging, use the **no** form of this command.

**debug aps**

**no debug aps**

- **Syntax Description** This command has no other arguments or keywords.
- **Defaults** Disabled
- **Command Modes** Privileged EXEC

**Command History** This table includes the following release-specific history entries:

- **•** EY-Release
- **•** E-Release
- **•** EV-Release
- **•** SV-Release
- **•** S-Release

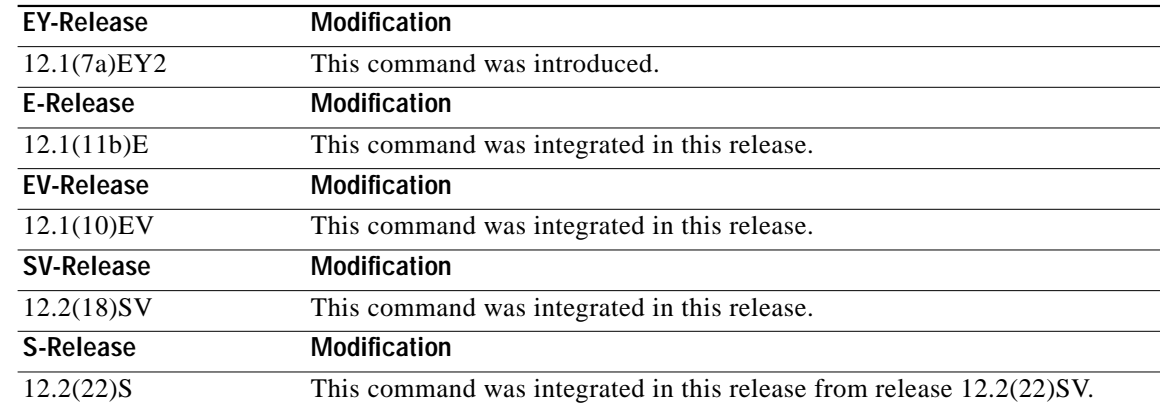

**Usage Guidelines** To turn off all debugging, use the **[undebug all](#page-13-0)** command.

**Examples** The following example shows how to enable debugging of APS operations.

Switch# **debug aps**

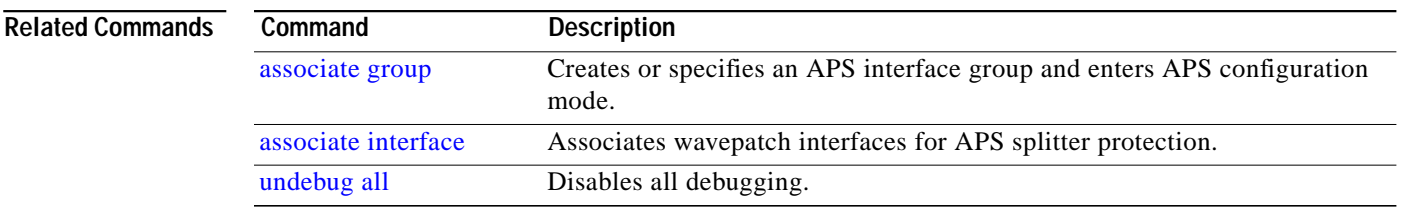

 $\blacksquare$ 

## <span id="page-3-0"></span>**debug cpu**

To debug IPC (interprocess communication) initialization and switchover events, use the **debug cpu** command. To disable debugging IPC initialization and switchover events, use the **no** form of this command.

**debug cpu** {**ipc** | **redundancy** | **ehsa** | **sub-ipc**}

**no debug cpu** {**ipc** | **redundancy** | **ehsa** | **sub-ipc**}

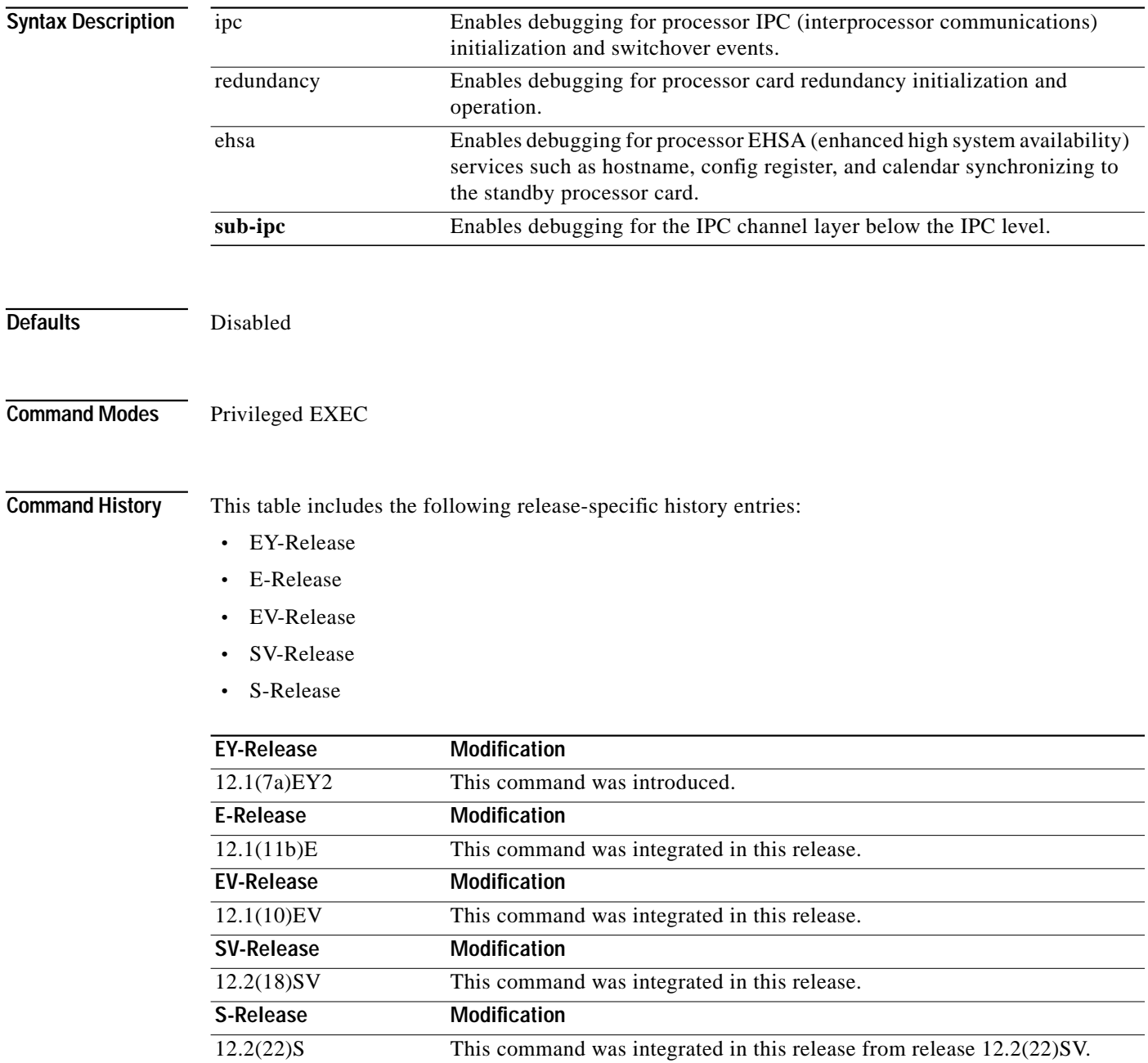

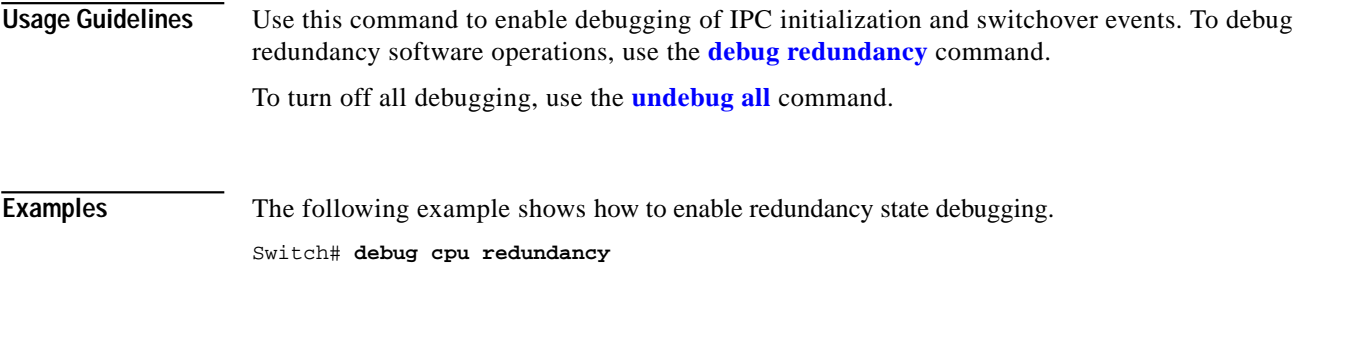

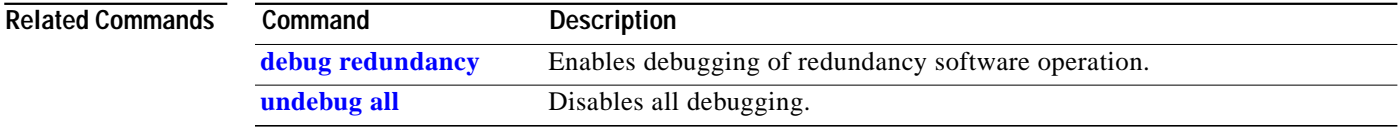

 $\blacksquare$ 

## <span id="page-5-0"></span>**debug diag online**

To enable debugging for online diagnostics, use the **debug diag online** command. To disable debugging for online diagnostics, use the **no** form of this command.

**debug diag online** [**online-insertion-removal** | **background** | **redundancy**]

**no debug diag online** [**online-insertion-removal** | **background** | **redundancy**]

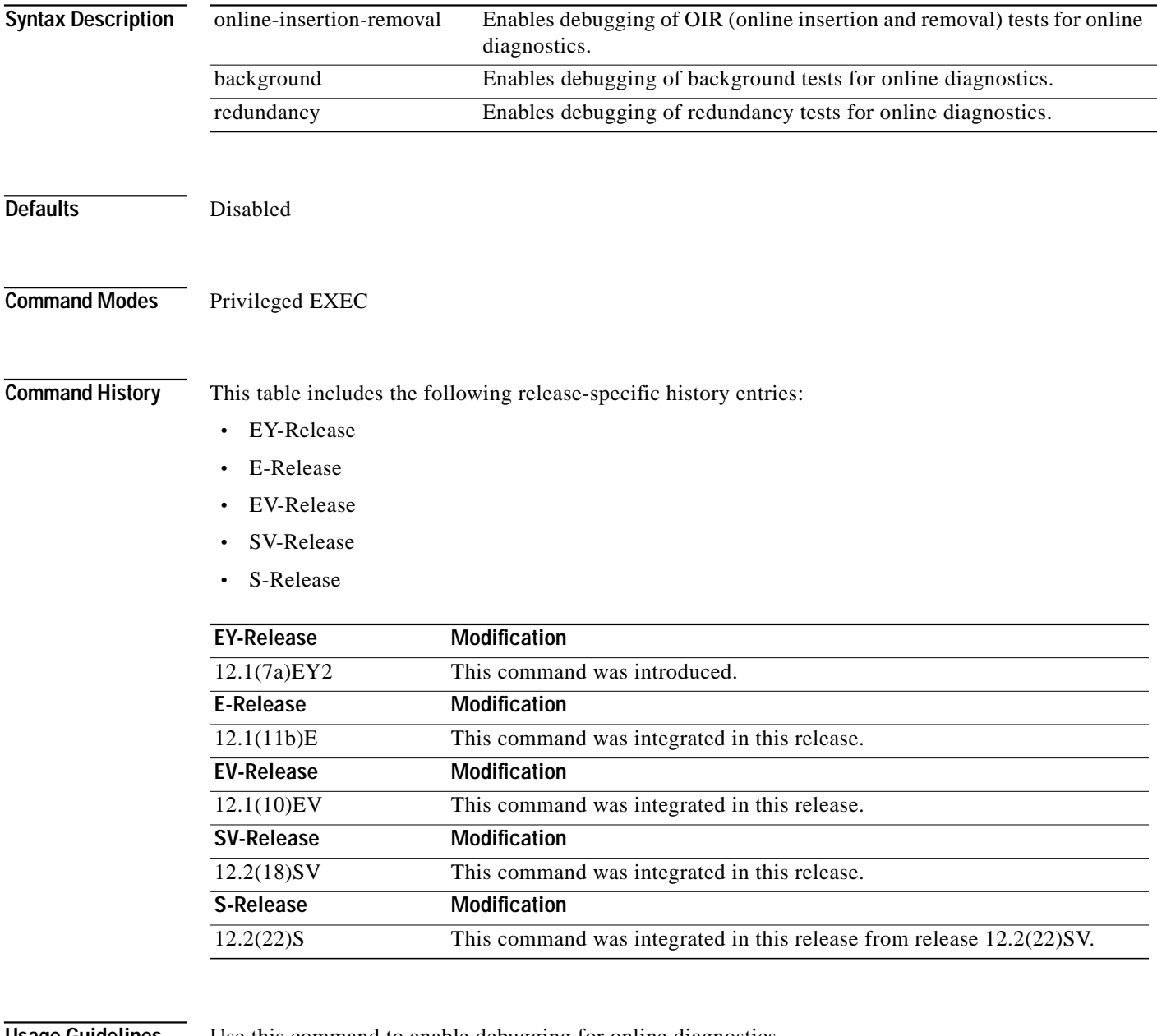

**Usage Guidelines** Use this command to enable debugging for online diagnostics.

To turn off all debugging, use the **[undebug all](#page-13-0)** command.

a l

## **Examples** The following example shows how to enable debugging of background tests for online diagnostics. Switch# **debug diag online background**

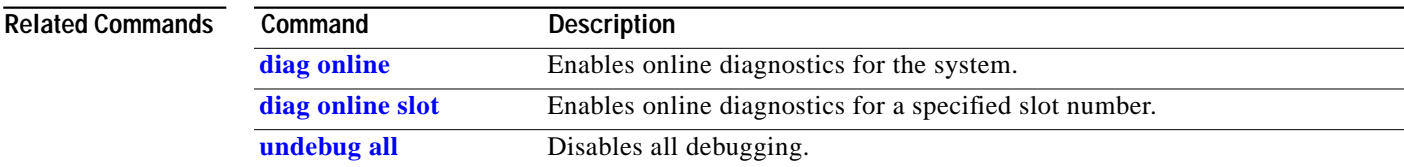

## <span id="page-7-0"></span>**debug oscp**

To debug OSCP operations, use the **debug oscp** command. To disable debugging for OSCP operations, use the **no** form of this command.

**debug oscp** {**events** | **hello-packet** | **transport**} [**wave** *slot*]

**no debug oscp** {**events** | **hello-packet** | **transport**} [**wave** *slot*]

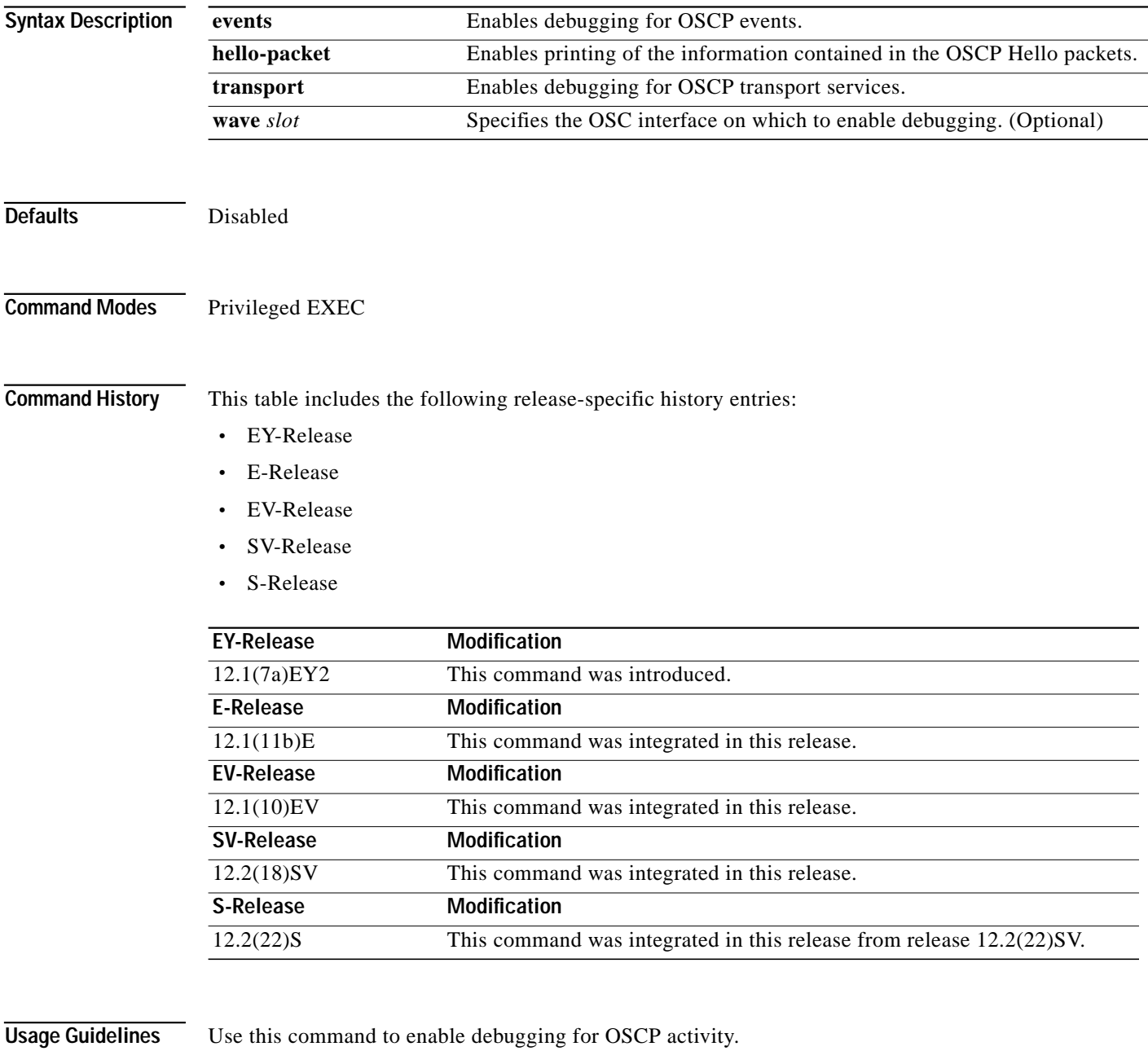

To disable all debugging, use the **[undebug all](#page-13-0)** command.

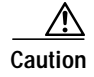

**Caution** This command can generate a significant amount of output and may interfere with other activity on the system once the command is invoked.

**Examples** The following example shows how to enable debugging for OSCP events.

Switch# **debug oscp events** 01:53:59:Control interface Wave1 is going up 01:54:00:OSCP:Adding neighbor on wave Wave1

The following example shows how to display information contained in the OSCP Hello packets.

```
Switch# debug oscp hello-packet wave 0
01:53:08:OSCP:Hello at Wave1 Tx, state 2way
01:53:08: NodeId:0202.0304.0506 Port:10000
01:53:08: Remote:NodeId:0202.0304.0506 Port:10000
01:53:08:OSCP:Hello at Wave1 Rx, state 2way
01:53:08: NodeId:0202.0304.0506 Port:10000
01:53:08: Remote:NodeId:0202.0304.0506 Port:10000
01:53:08:OSCP:Hello event 2wayd
```
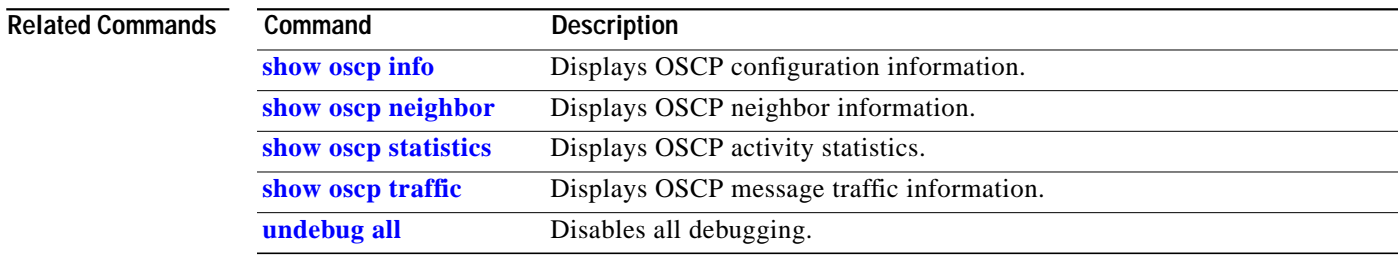

## <span id="page-9-0"></span>**debug ports**

To debug port operations, use the **debug ports** command. To disable debugging for port operations, use the **no** form of this command.

**debug ports** {**connect** | **errors** [*type slot*[**/***subcard*[**/***port*]]] | **events** [*type slot*[**/***subcard*[**/***port*]]] | **patch**}

**no debug ports** {**connect** | **errors** [*type slot*[**/***subcard*[**/***port*]]] | **events** [*type slot*[**/***subcard*[**/***port*]]] | **patch**}

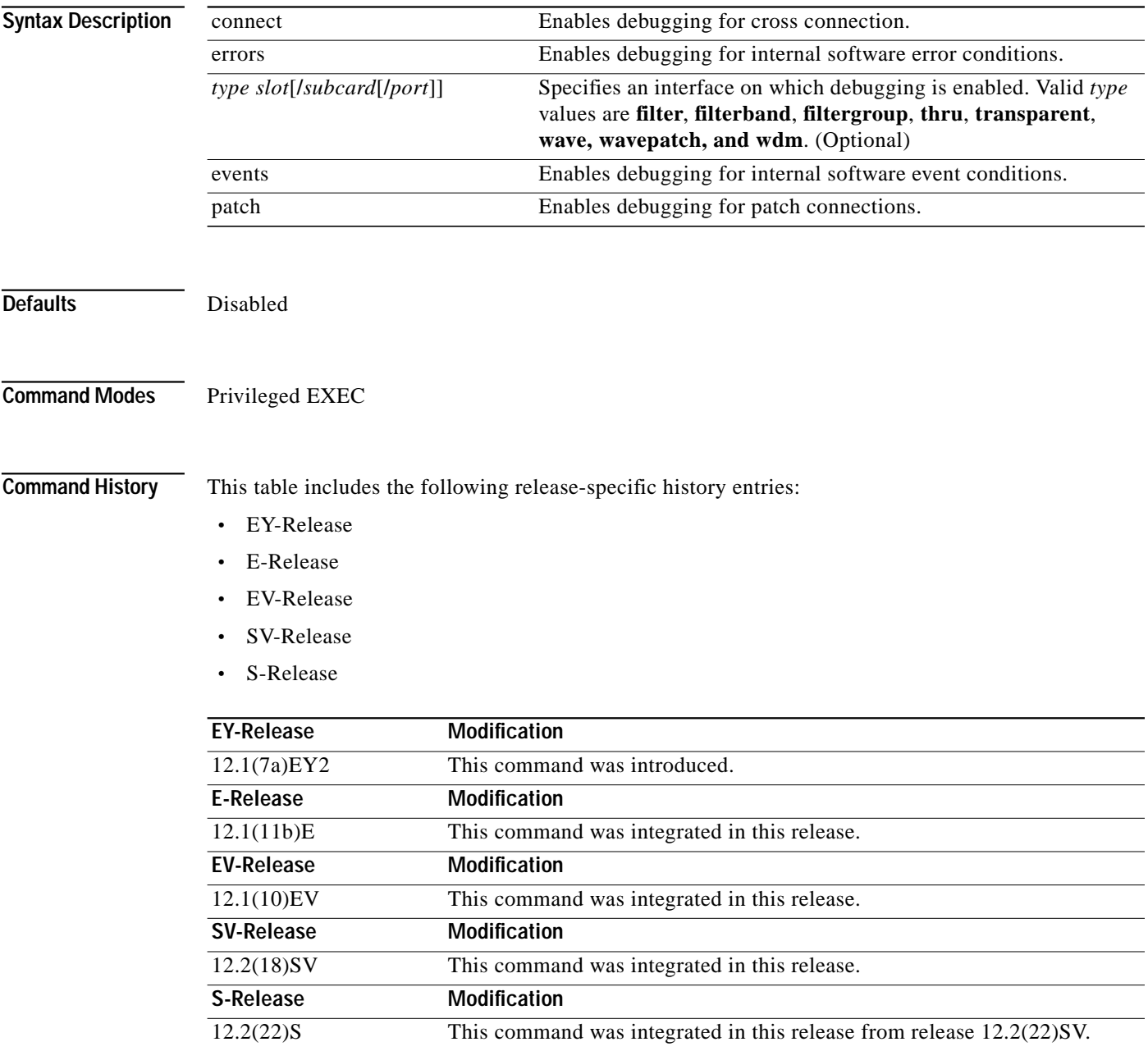

**Usage Guidelines** Use this command to debug common software errors and events, patch connection activity, and cross connection activity. If the interface option is not specified, debugging is enabled for all interfaces. To disable all debugging, use the **[undebug all](#page-13-0)** command.

**Examples** The following example shows how to enable error debugging for transparent interface 2/0/0. Switch# **debug ports errors transparent 2/0/0**

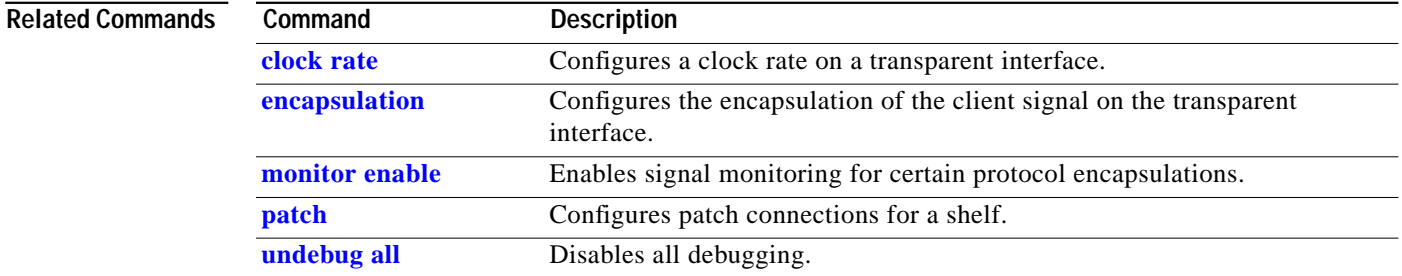

## <span id="page-11-0"></span>**debug redundancy**

To debug redundancy operations, use the **debug redundancy** command. To disable debugging for redundancy operations, use the **no** form of this command.

**debug redundancy** {**ehsa** | **errors** | **fsm** | **kpa** | **msg** | **progression** | **status** | **timer**}

**no debug redundancy** {**ehsa** | **errors** | **fsm** | **kpa** | **msg** | **progression** | **status** | **timer**}

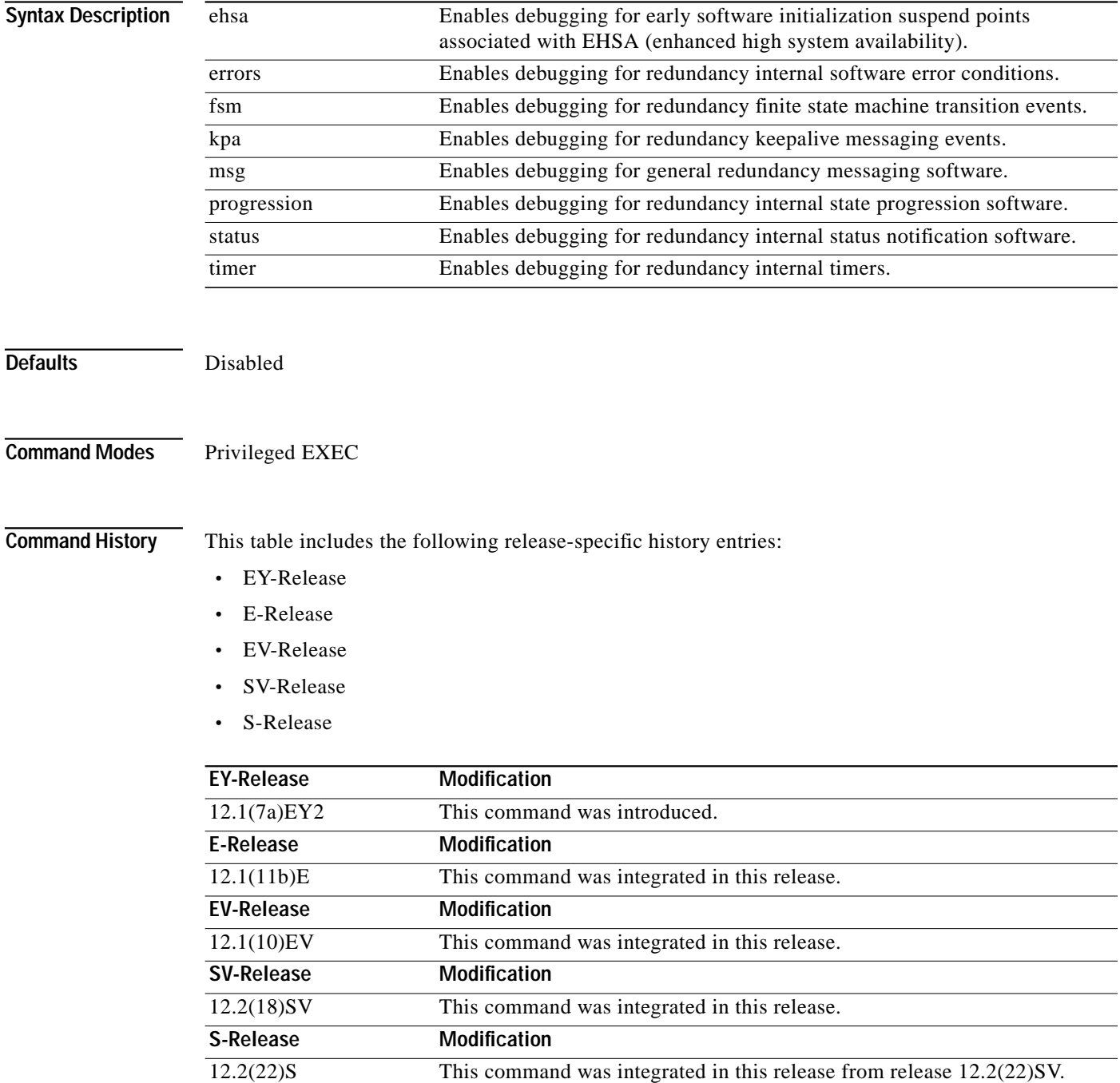

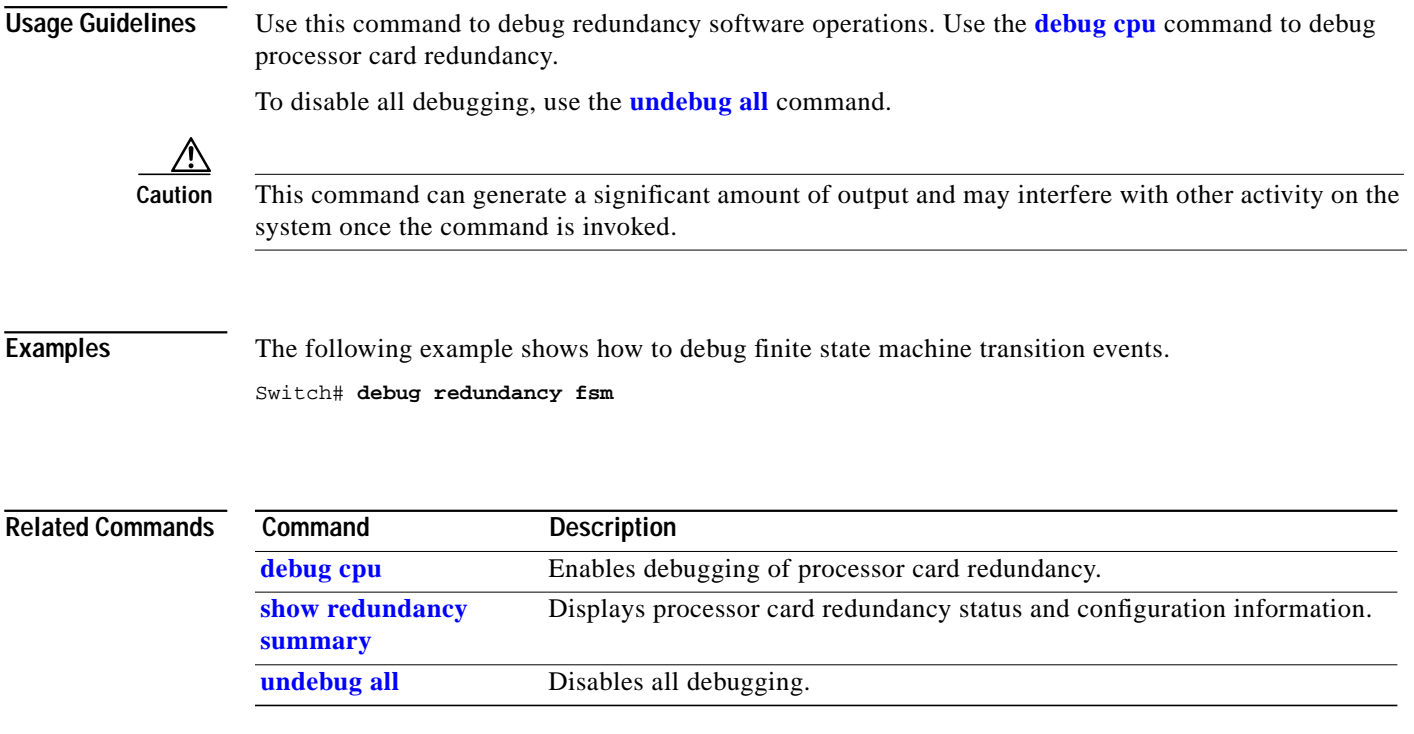

П

## <span id="page-13-0"></span>**undebug all**

To disable all debugging, use the **undebug all** command.

**undebug all**

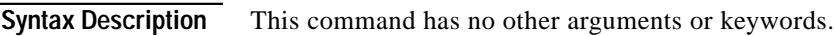

**Defaults** None

**Command Modes** Privileged EXEC

**Command History** This table includes the following release-specific history entries:

- **•** EY-Release
- **•** E-Release
- **•** EV-Release
- **•** SV-Release
- **•** S-Release

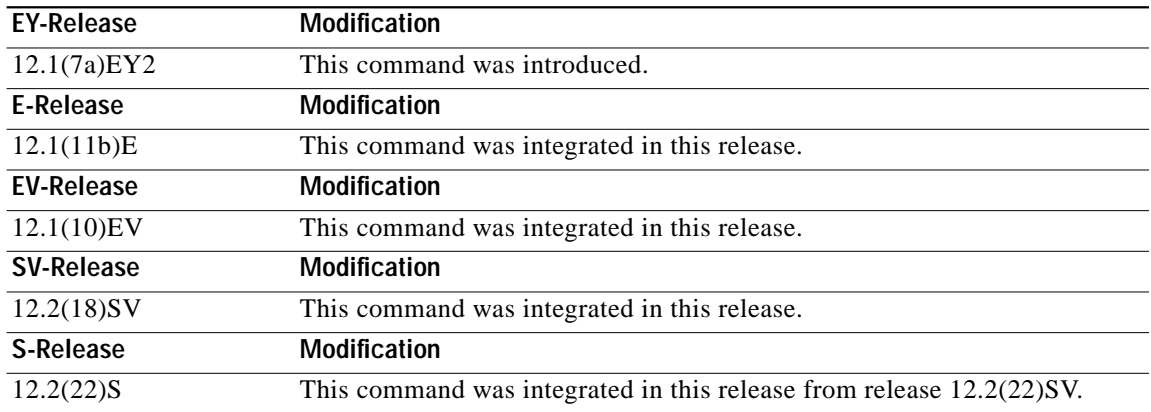

**Usage Guidelines** Use this command to turn off all debugging.

**Examples** The following example shows how to turn off all debugging. Switch# **undebug all**

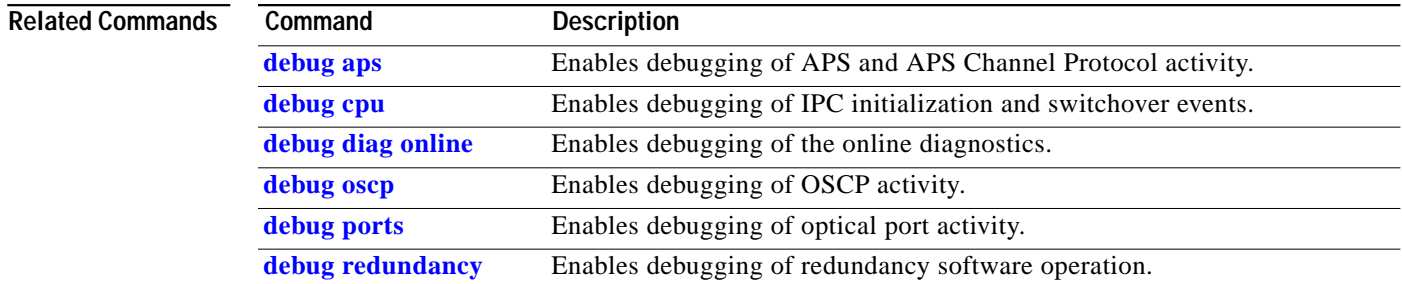

 $\blacksquare$